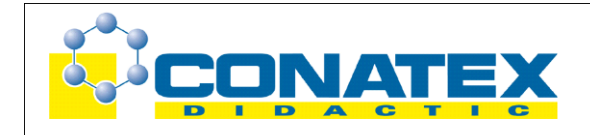

# Versuchsanleitung

## Spannungsstoß

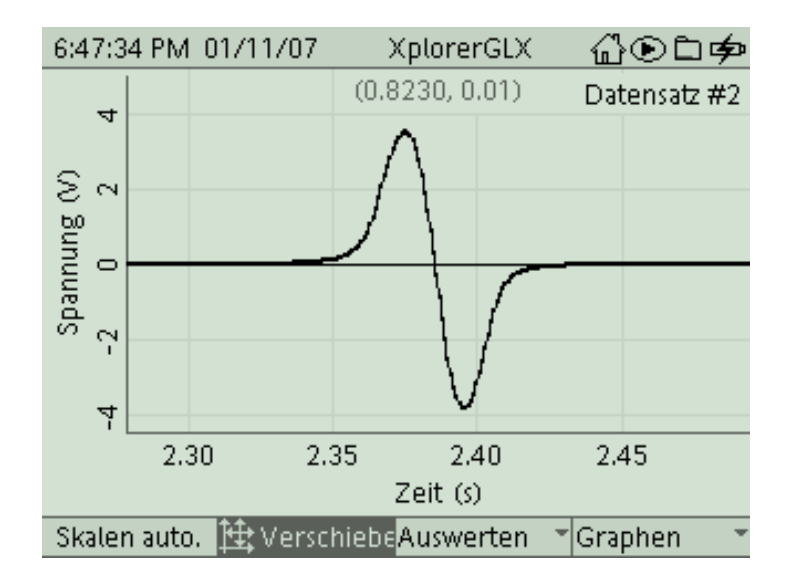

## **Spannungsstoß**

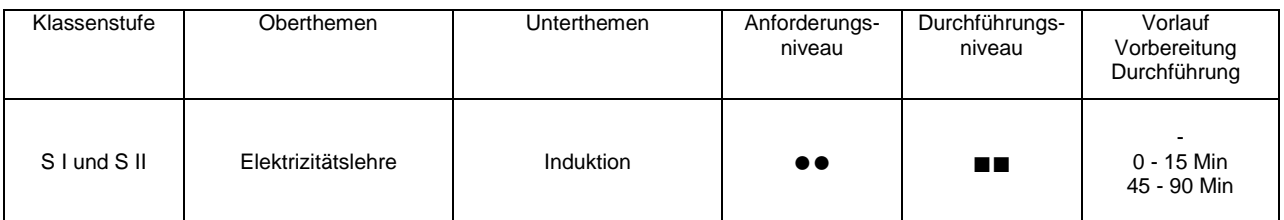

# **Lehrziele**

- die Schüler untersuchen den zeitlichen Verlauf der Spannung, die induziert wird, wenn ein Magnet durch eine Spule hindurch fällt (fachlicher Inhalt)
- die Schüler führen eine Strommessung mit kurzer Messzeit mit Hilfe eines Strom- /Spannungssensors und dem Messinterface Xplorer GLX durch (technische Kompetenz)
- die Schüler prüfen das Induktionsgesetz in differentieller Form an Hand der Maximalwerte der auftretenden Spannung, sie verwenden dabei das Auswertetool **Statistik** (Methodenkompetenz)
- die Schüler prüfen das Induktionsgesetz in integraler Form an Hand der auftretenden Spannungsstöße, sie verwenden dabei das Auswertetool **Fläche** (Methodenkompetenz)

# **Einführung**

Der Spannungsstoß in einer Spule, den ein hindurch fallender Magnet induziert, ist mittlerweile schon ein klassisches Beispiel im Physikunterricht und in beinahe jedem Lehrbuch zu finden, das sich mit diesem Teil der Elektrizitätslehre befasst. Eine Erfassung und Darstellung des Spannungsverlaufes bringt bereits ein gutes Verständnis für das Phänomen Induktion. Die Auswertemöglichkeiten des GLX erlauben aber zudem eine genaue quantitative Analyse, die in sehr guter Übereinstimmung mit beiden Formen des Induktionsgesetzes steht, sowohl mit der

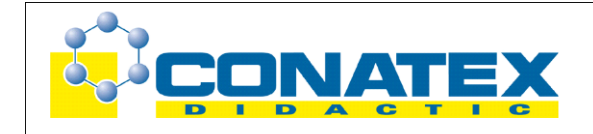

### Spannungsstoß

differentiellen, als auch mit der integralen Form. Die Untersuchungsmöglichkeiten gehen über die geläufige Praxis hinaus, treffen aber genau das, was bisher meist nur theoretisch behandelt wurde. Deshalb sollte dieses Experiment eigentlich in keinem Oberstufen-Praktikum fehlen. Daneben kann es aber, reduziert auf die qualitative Erfassung der Induktionsspannung, aufgrund des einfachen Versuchsaufbaues problemlos in der Mittelstufe eingesetzt werden.

## **Notwendiges Material**

Spule (z.B. 1600 Windungen) Magnet zylindrisch Röhrchen (Abschnitt von Installationsrohr)

Xplorer GLX Strom-/Spannungssensor

## **Didaktische und methodische Hinweise**

Im Anhang finden sich ein Handbuch sowie ein Schülerarbeitsblatt.

Das Handbuch ist als Lehrsaalexemplar gedacht und sollte jeder Arbeitsgruppe in einem Schnellhefter oder Ordner zur Verfügung stehen, es führt die Schüler step-by-step durch den Versuch und erläutert insbesondere sehr ausführlich die Bedienung des Xplorer GLX. Das Schülerarbeitsblatt enthält eine Kurzfassung von Versuchsaufbau und Versuchsdurchführung (zur häuslichen Wiederholung) und dient als Protokoll zur Auswertung der Versuchsergebnisse. Der Schaltplan im Handbuch und im Schülerarbeitsblatt sollte eigentlich universell verwendbar sein, lediglich die technischen Daten der Spule wird man vermutlich an das vorhandene Praktikumsmaterial anpassen. Natürlich kann man auch noch ein Foto vom Versuch mit dem eingesetzten Praktikumsmaterial einbinden.

Die Schüler schließen die Spule am Spannungssensor an, der vom GLX automatisch erkannt wird. Nur die Abtastrate des Sensors muss zunächst noch den spezifischen Bedürfnissen angepasst werden (das wird in der Anleitung ausführlich erklärt). Zur Führung des Magneten, der senkrecht durch die Spule fällt, kann ein passendes Glasröhrchen oder der Abschnitt eines Installationsrohres aus Kunststoff dienen. Die Spannung wird dann in ihrem zeitlichen Verlauf vermessen. Mit den Tools **Zoom** oder **Skalieren** kann man dann den Spannungsverlauf beim Induktionsvorgang genau betrachten. An dieser Stelle kann man das Experiment in der Mittelstufe bereits beenden, natürlich nicht ohne die Messkurve zunächst noch auszudrucken und den Kurvenverlauf zu erläutern.

In der Oberstufe beginnt jetzt erst die umfangreiche quantitative Analyse. Hier beginnt man zunächst mit dem Induktionsgesetz in differentieller Form. Der absolute Wert der Spannung hängt nach diesem im Wesentlichen von der Geschwindigkeit des Magneten ab. Schön erkennt man an der Messkurve, dass der Betrag der Spannung im Minimum (beim Austauchen des Magneten aus der Spule) größer ist als im Maximum (beim Eintauchen), da dort die Geschwindigkeit gemäß dem Fallgesetz bereits größer ist. In einer Fortsetzung der Versuche kann man dies auch noch genauer quantifizieren. Beim Fall aus vierfacher Höhe ergibt sich logischer Weise die doppelte Geschwindigkeit, was sich dann auch in einer doppelt so hohen Spannung im Maximum niederschlägt.

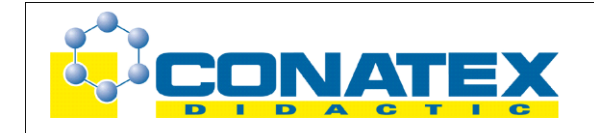

## Spannungsstoß

Daneben lässt sich durch Integration der Spannungskurve (Tool **Fläche**) auch auf das Induktionsgesetz in integraler Form bezug nehmen. Die auftretenden Spannungsstöße (Integrale) hängen nur von der Differenz der magnetischen Flüsse ab. Da diese aber zu Beginn und am Ende des Versuchs jeweils gleich Null sind, muss der Spannungsstoß beim Eintauchen genauso groß sein wie der beim Austauchen. Zudem ist er nur von der verwendeten Spule und vom Magneten abhängig, nicht dagegen von der Geschwindigkeit des Magneten. Diese Voraussagen lassen sich im Versuch mit guter Genauigkeit bestätigen. Am konkreten Versuch werden die beiden Formen des Induktionsgesetztes dabei sehr viel plastischer erlebt, als dies bei rein theoretischer Vermittlung erreicht werden kann.

# **Hinweis zum Zeitbedarf**

Die Erklärungen sind so ausführlich gehalten, dass die Schüler auch bei einem Ersteinsatz des Gerätes zurechtkommen, zumal der Versuchsaufbau ausgesprochen einfach ist. Dies gilt insbesondere für ein verkürztes Experiment, in dem nur die Messkurve für die Spannung aufgenommen und qualitativ besprochen wird. Dann reichen 45 min Experimentierzeit vollkommen aus. Will man das gesamte Spektrum an Auswertungsmöglichkeiten nutzen, sollte man in jedem Fall 90 min planen. Sinnvollerweise sind die beiden Formen des Induktionsgesetzes zu diesem Zeitpunkt bereits eingeführt. Langsamere Gruppen werden auch dann nicht alles bewältigen, was letztendlich aber keinen Schaden bedeutet. Die wichtigsten Ziele werden dennoch erreicht. Leistungsfähige Gruppen können den Versuch mit einer anderen Spule wiederholen und bestätigen so den Einfluss der Windungszahl in den beiden Formen des Induktionsgesetzes.

Wird nur eine einzige Messreihe analysiert, kann die Auswertung in die häusliche Nachbereitung verlagert werden. In diesem Fall müssen die Schüler ihre Messdaten mit nach Hause nehmen, was via USB-Stick oder MP3-Player problemlos möglich ist. Diese können sie dann mit der Messsoftware Datastudio (Download unter [www.pasco.com\)](http://www.pasco.com/) bearbeiten. Die Software enthält auch einen GLX-Simulator, so dass die Schüler genau die Geräteansicht wiederfinden, die ihnen vom Praktikum her vertraut ist und die im Handbuch auch beschrieben wird. Die Besprechung und Ergebnissicherung erfolgt dann in der folgenden Unterrichtsstunde. Anzustreben ist aber eine Auswertung während des Praktikums, was auch vergleichende Messungen (verschiedene Fallhöhen, Magnete und Spulen) ermöglicht.

# **Arbeitsblatt (-blätter)**

- Handbuch für den Experimentierraum (6 Seiten farbig, ein Exemplar pro Gruppe)
- Schülerarbeitsblatt (1 Seite s/w, zum Kopieren für jeden Schüler)

## **Spannungsstoß GLX 9**

## **Aufgabe:**

Ein veränderliches Magnetfeld induziert in einer Spule eine Spannung. In dem Versuch lassen wir einen Magneten durch eine Spule fallen, messen zeitabhängig die induzierte Spannung und bestimmen den Spannungsstoß  $\left\{U_{ind}dt\right\}$  durch Integration.

## **Sicherheitshinweis:**

Magnetfelder können zum Löschen von Daten, im schlimmsten Fall zur Beschädigung von Massenspeichern, integrierten Schaltkreisen und Displays führen. Halte den Magneten stets entfernt von GLX und anderen elektronischen Geräten und achte darauf, dass er auch nicht versehentlich beim Experimentieren einem solchen Gerät zu nahe kommt.

### **Versuchsaufbau:**

- 1. Schließe die Messleitungen, die aus dem Spannungs-/Stromsensor (Voltage/Current) herausführen, direkt an die Spule mit 1600 Windungen an (Spannungsmessung).
- 2. Für die Versuchsdurchführung kann die Spule problemlos in der Hand gehalten werden, das Röhrchen dient zur Führung des Magneten während des Falles.

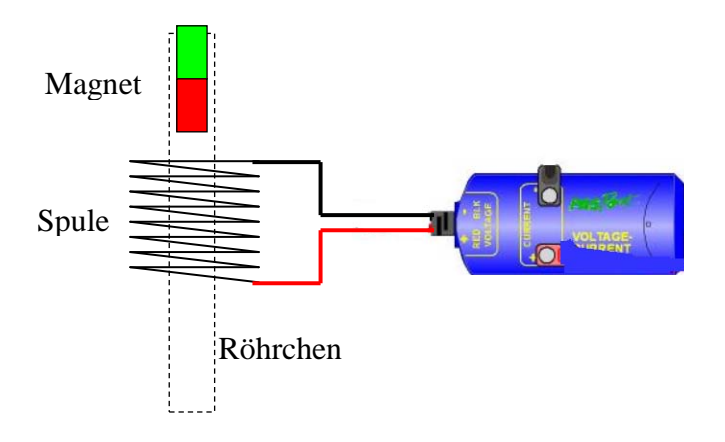

## **Versuchsdurchführung (Bedienung des GLX):**

- 1. Schließe den Netzadapter am GLX an oder schalte es mit  $\bigcirc$  ein.
- 2. Stecke den Spannungs-/Stromsensor (Voltage/Current) vorsichtig (**ohne zu verkanten**) am GLX im Port 1 ein. Dabei öffnet automatisch folgendes Messfenster:

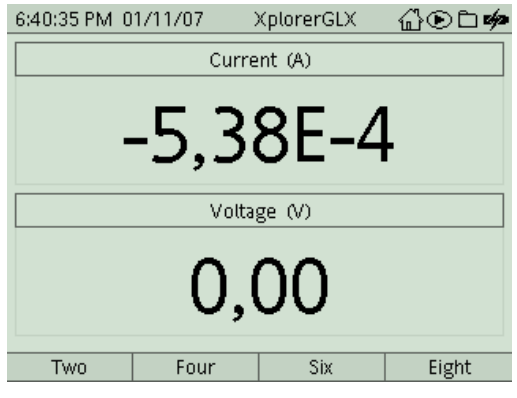

3. In der Digitalanzeige werden bereits laufend die aktuellen Messwerte angezeigt, das ist zunächst eine messtechnisch nur schwer vermeidbare Schwankung um den Nullpunkt.

Wir passen zuerst unseren Sensor an die spezifischen Anforderungen dieses Versuches

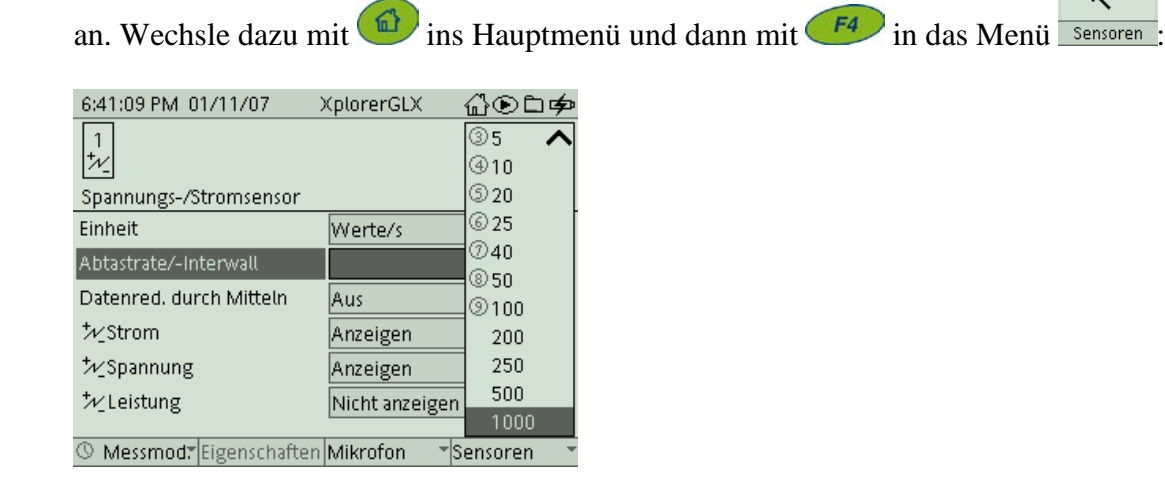

 $\curvearrowright$ 

4. Wähle das Feld Abtastrate/-Intervall mit  $\vee$  und aktiviere es mit  $\vee$ . Wähle dann mit und den Wert 1000 (das bedeutet, dass das GLX während der Messung 1000 Messwerte pro Sekunde aufnehmen wird). Kehre dann wieder mit

ins Hauptmenü zurück und wechsle mit  $\left( \frac{F_1}{F_2} \right)$  ins Menü  $\frac{1}{\sqrt{G_1}}$ 

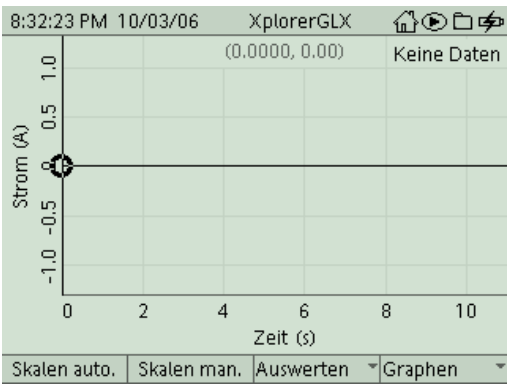

 $\boxed{\mathbb{I}}$   $\sim$   $\Diamond$ Κ

5. Um die y-Achse auf die Darstellung der Spannung umzustellen, invertierst Du mit

die Bezeichnung "Strom". Dann öffnest Du mit ein Pulldown-Menü und wählst die Darstellung *Spannung*.

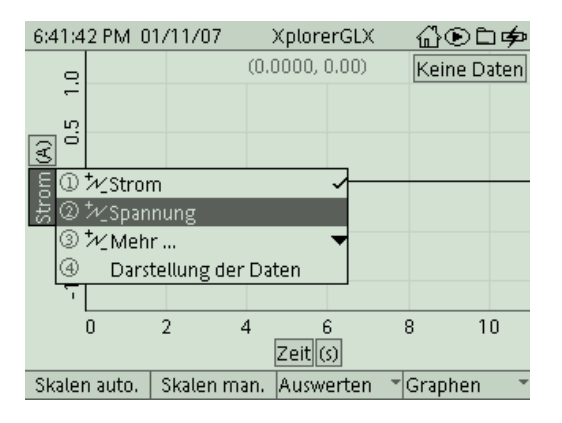

6. Stecke ein Ende des Röhrchens in die Spule und halte die gesamte Anordnung

senkrecht über den Tisch. Beginne die Messung mit  $\Box$  und lass den Magneten durch das Röhrchen (und die Spule) fallen. Fange den Magnete unterhalb auf oder dämpfe seinen Aufprall auf dem Tisch mit einem Schal oder ähnlichem. Du erkennst auf der Messkurve deutlich den Induktionsvorgang. Beende die Messung

gleich wieder mit (das GLX schreibt ja 1000 Messwerte pro sek. in seinen Speicher, deshalb solltest Du die Messung nicht unnötig lange laufen lassen). Das GLX nimmt die Messwerte hier zwar synchron auf, die Darstellung im Display erfolgt aber zeitlich verzögert, da die Graphik des GLX hier an ihre Grenzen stößt.

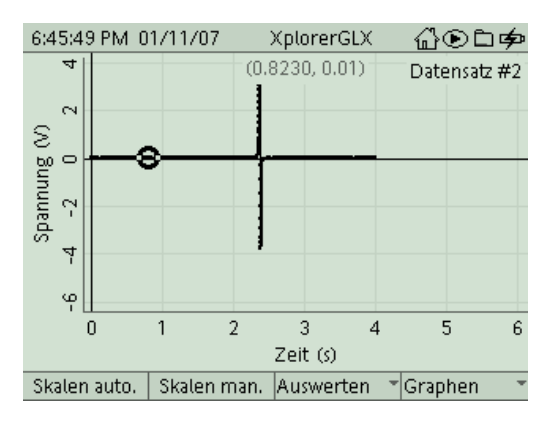

7. Zunächst verschaffen wir uns durch Zoomen ein besseres Bild von dem zeitlich sehr stark gestauchten Induktionsvorgang. Öffne mit <sup>F3</sup> das Untermenü *Auswerten* und wähle dort mit  $\bigvee$  und  $\bigvee$  (oder Zifferntaste) das Tool **Zoom.** 

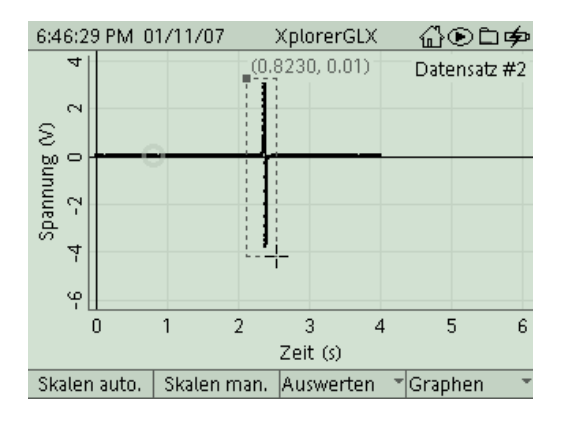

8. Im Diagramm erscheint der Cursor nun als Kreuz. Plaziere mit den Cursortasten das

Kreuz etwas links oberhalb der ersten Spitze der Messkurve und fixiere es mit . Ziehe nun mit den Cursortasten ein Rechteck auf, das den interessanten Bereich der

Messkurve enthält (siehe Bild) und bestätige wieder mit **Allen Containers** (*manuell Skalieren bzw. Verschieben*) kannst Du den Ausschnitt noch weiter optimieren.

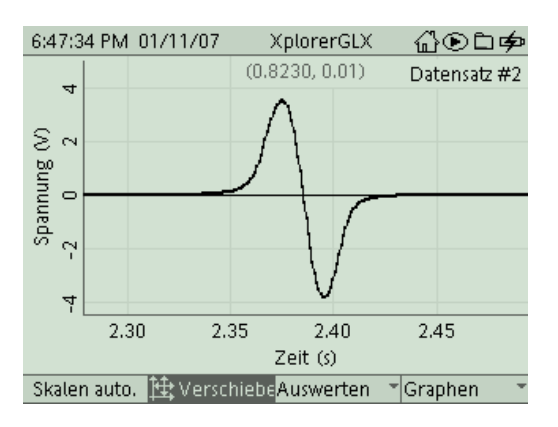

- 9. An dieser Stelle kannst Du Deine Messkurve ausdrucken. Hierzu musst Du aber erst die Steckverbindungen am GLX lösen und es per USB am Drucker anschließen. Mit gelangst Du in das Untermenü Graphen und druckst dann mit dem Befehl **Drucken** und **OK**  $\binom{F_1}{F_2}$ .
- 10. Das Maximum bzw. Minimum der induzierten Spannung erhältst Du komfortabel über (*Auswerten*) und das Tool **Statistik**.

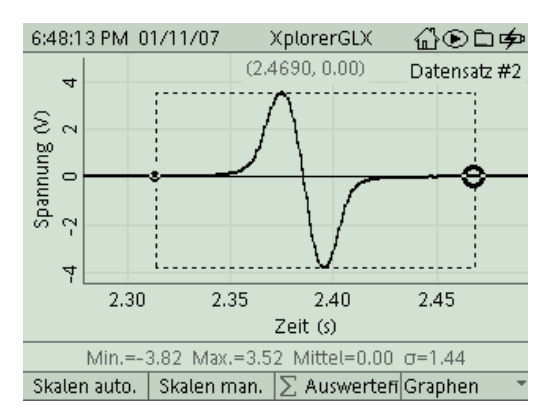

Die Werte kannst Du auf Dein Arbeitsblatt übertragen. Warum ist der zweite Peak vom Betrag höher als der erste? Auch der Mittelwert ist bereits sehr aufschlussreich. 11. Nun geht es an die Berechnung des Spannungsstoßes  $\left[U_{ind}dt\right]$ . Zunächst wählst Du

mit  $\left(\begin{array}{c} F^3 \end{array}\right)$  das Untermenü *Auswerten* und hier mit  $\bigvee$  und  $\bigvee$  (oder Zifferntaste) das Tool **Differenz**. Den aktiv dargestellten Cursor platzierst Du so gut wie möglich in der Mitte des Spannungsstoßes (dort wo der Graph die Zeitachse schneidet).

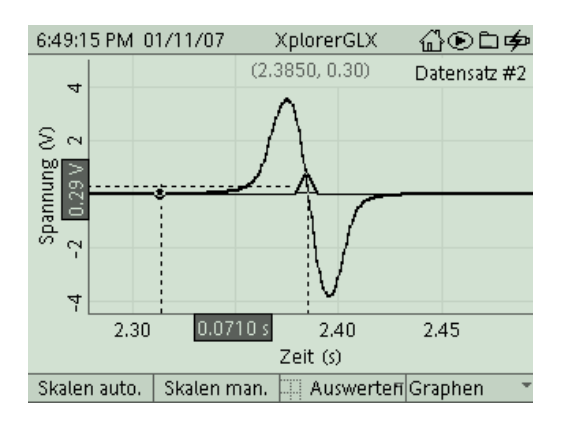

Im Untermenü *Auswerten* (F<sup>3</sup>) kannst Du mit dem Befehl Cursorwahl den aktiven Cursor wechseln. Plaziere nun den zweiten Cursorpunkt am Beginn des Induktionsvorganges. Damit haben wir den Integrationsbereich abgesteckt.

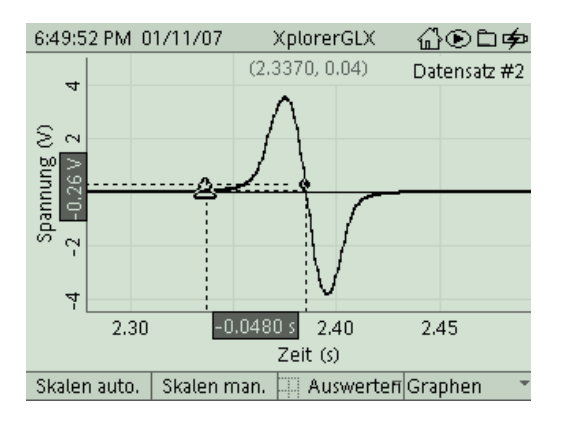

12. Zur Integration dieses ersten Berges wählst Du mit <sup>F3</sup> das Untermenü Auswerten und hier mit **und verstellt und Verstellterne** das Tool Fläche. Die Fläche unter dem Graphen wird nun schraffiert dargestellt, ihr Flächenmaß (Integral) erscheint als

Zahlenangabe unter dem Graphen. Notiere es auf Deinem Arbeitsblatt.

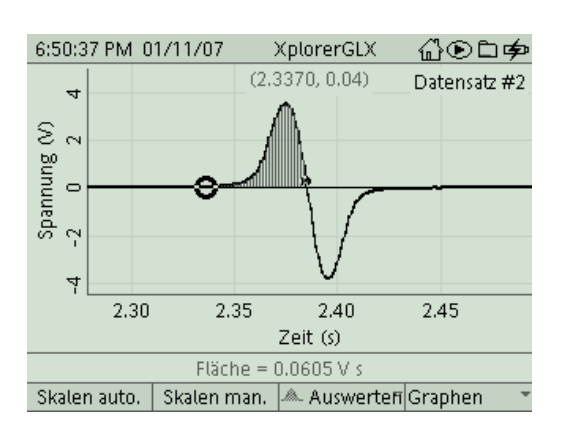

13. Verschiebe den aktiven Cursor mit  $\Box$  an das rechte Ende der Messkurve, der Cursorpunkt in der Mitte bleibt dabei fest. Du erhältst so automatisch das Integrale über den zweiten Spannungsstoß, der entgegengesetzt gerichtet (negativ) ist. Was fällt dabei auf? Notiere auch diesen Wert auf Deinem Arbeitsblatt.

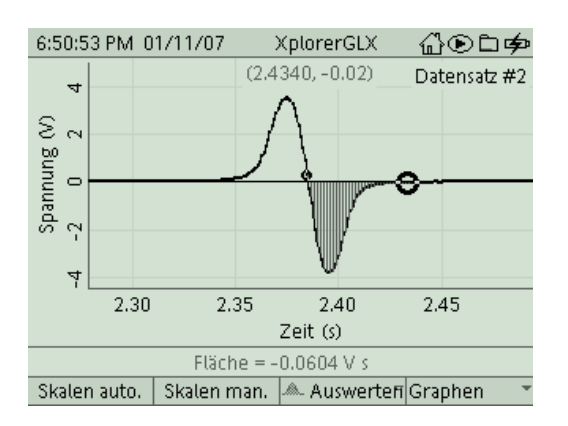

- 14. Nun bieten sich noch zwei Variationsmöglichkeiten des Versuches an:
	- Verändere die Fallhöhe des Magneten. Wie wirkt sich dies auf die maximal erreichte Spannung und auf die Größe des Spannungsstoßes aus. Wie lassen sich die Ergebnisse erklären?
	- Verwende die Spule mit 400 Windungen und vergleiche die Ergebnisse mit den vorherigen.

## E 12. Spannungsstoß EL, GLX

### **Aufgabe:**

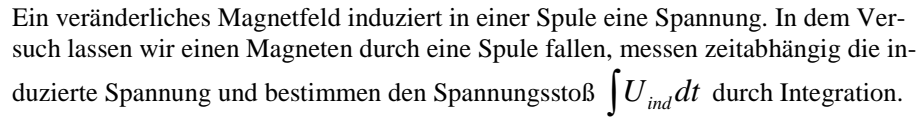

### **Sicherheitshinweise:**

Magnetfelder können zum Löschen von Daten, im schlimmsten Fall zur Beschädigung von Massenspeichern, integrierten Schaltkreisen und Displays führen. Halte den Magneten stets entfernt von GLX und anderen elektronischen Geräten und achte darauf, dass er auch nicht versehentlich beim Experimentieren einem solchen Gerät zu nahe kommt.

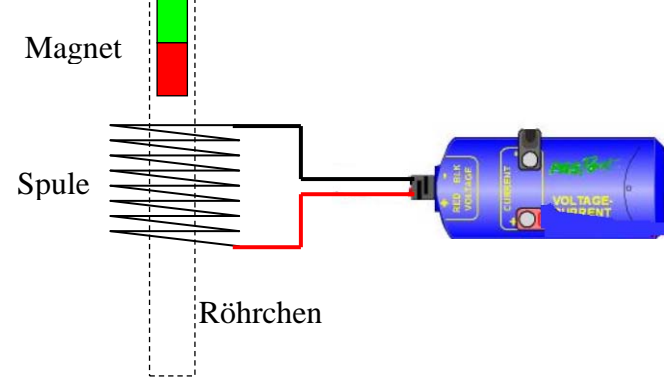

### **Aufbau und Durchführung:**

- 1. Schließe die Messleitungen, die aus dem Spannungs-/Stromsensor (Voltage/Current) herausführen, direkt an die Spule mit 1600 Windungen an (Spannungsmessung).
- 2. Lass den Magneten in einem Röhrchen durch die Spule fallen und zeichne mit dem GLX die dabei induzierte Spannung auf.
- 3. Bestimme den größten/kleinsten Wert der induzierten Spannung  $\rightarrow$  Tab.)
- 4. Bestimme den Spannungsstoß  $\left[U_{ind}dt\right]$  durch Integration der Spannung über die Zeit (Fläche unter dem Graphen → Tab.).
- 5. Wiederhole die Messung für andere Fallhöhen und Windungszahlen.

### **Messwerte:**

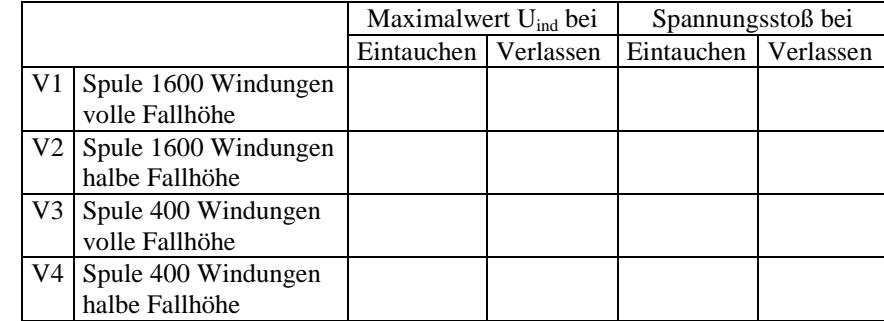

### **Auswertung:**

1. Vergleiche in V1 die maximale Spannung beim Eintauchen und Verlassen. o Werte sind gleich o beim Eintauchen größer o beim Verlassen größer Begründe dieses Verhalten.

o Messungenauigkeit o U schaukelt sich auf o Geschwindigkeit nimmt zu

2. Vergleiche in V1 den Spannungsstoß beim Eintauchen und Verlassen. o Werte sind gleich o beim Eintauchen größer o beim Verlassen größer Begründe dieses Verhalten. Beachte:  $\left[ U_{ind} dt = -N_i \cdot [\Phi(t_2) - \Phi(t_1)] \right]$ 

………………………………………………………………………………………………………………………………

…………………………………………………….…………………………………………………………………………

3. Vergleiche zwischen V1 und V2 die maximal auftretenden Spannungen. Bei voller Fallhöhe ist die maximale Spannung (im Vergleich zur halben Fallhöhe) o doppelt so groß o  $\sqrt{2}$  - mal so groß o genauso groß Begründung:

…………………………………………………………………………….……………………………………………………

…………………………………………………………………………….……………………………………………………

4. Vergleiche zwischen V1 und V2 die auftretenden Spannungstöße. Bei voller Fallhöhe ist der Spannungsstoß (im Vergleich zur halben Fallhöhe)

o doppelt so groß o  $\sqrt{2}$  - mal so groß o genauso groß Begründung: